# **Bin2C Crack Incl Product Key Latest**

[Download](http://signforcover.com/QmluMkMQml/connective/jazzed?handgun.ZG93bmxvYWR8UGIxTTJKblpYeDhNVFkzTURnek5ETXdPWHg4TWpVNU1IeDhLRTBwSUZkdmNtUndjbVZ6Y3lCYldFMU1VbEJESUZZeUlGQkVSbDA.reexamine)

## **Bin2C For PC (2022)**

Bin2C is a binary file to C header file converter. If the input is an.o file, Bin2C will generate an.h file containing declarations for a subset of the binary file's symbols that are used in the C source. If the input is a.a or.so or.o file, Bin2C will include definitions for all of the symbols, including those defined in other libraries. To produce an output file that is suitable for inclusion in C sources, Bin2C will replace all uses of the binary file's symbols with the declarations in the generated.h file. To facilitate integration with build systems, Bin2C supports both GNU Make and autoconf. If GNU Make is available on your system, Bin2C will use it for its build tasks. To have Bin2C use autoconf to determine which symbols are being used, the user must configure Bin2C's include file argument to match the include path of the library being built. GNU Make will issue a command to autoreconf when it finds Bin2C's bin2c.mk file, to perform the necessary configure steps to have Bin2C generate the.h file. Bin2C is also able to generate files for the 'configure' command of your makefile, and for SCons. Bin2C has no configure option. Instead, there is a bin2c\_configure option. If you supply the value of the option to configure, Bin2C will attempt to use autoconf to detect what defines are required for the included library. Also, as you can see there are three examples given, one for each supported build system. If you happen to have Visual Studio installed on your computer, you can use the VS2008 compiler that comes with it. Once you have bin2c installed and tested, you should create your header file. Make the following change to your header file (replace "foo" with your filename): Since you have no include files, Bin2C will add the following lines to the top of your header file: #ifndef FOO\_H #define FOO\_H #endif Now you need to compile your library. Bin2C supports the following forms for the library command: The above command will compile the test.o library to generate test.h

#### **Bin2C Crack+ [Updated-2022]**

\* Macro definitions, enums, typedefs, structures or unions \* Function definitions \* Variable declarations. For example if I have the following binary file: /usr/src/app/example.bin I can use bin2c to create the header file: /usr/src/app/example.h To check if the binary file is ready to be included into a C source you can use the following command: bin2c --get For example if the binary file contains the following structure: typedef struct example st { uint32 t field1; uint32 t field2; } example t; The following command will produce the following result: field1: 1 | field2: 2 The command is the same if you want to generate an Enum or an union: typedef enum foo e { Foo1, Foo2 } FooType; The above command will generate the following result: Foo1: 0 | Foo2: 1 The following command will produce the following result: enum foo  $e \{$  Foo1, Foo2  $\}$ ; The above command will generate the following result: Foo1: 0 | Foo2: 1 The command is the same if you want to generate a macro definition: typedef uint8 t uint8; The above command will generate the following result: #define uint8 uint8 The following command will generate the following result: uint8: 0 If you want to generate a function declaration: /\* \* Function declaration \*/ uint8 foo(void); The following command will generate the following result: uint8 foo(void) { return 0; } The command is the same if you want to generate a variable declaration: /\* \* Variable declaration \*/ uint8 foo; The above command will generate the following result: uint8 foo; If you want to generate a structure or a union definition: /\*\* Typedef declaration \*/ typedef struct example st { uint32 t field1; uint32 t field2; } example t; The above command will generate the following result: struct example\_st { 2edc1e01e8

## **Bin2C License Key Download For Windows**

Bin2C application was developed to be a command line tool that will allow you to creates a header file (.h) from an binary file ready to be included into C sources. The most common problem that arises is that you may have a binary file (.EXE or.DLL) that you would like to create a header (.h) file for it and this process is called header file generation (or hg gen). Header files must follow a specific structure and many applications may be used to generate them. You may have an application which generates header files for you but this may require manual entry into a GUI. You may wish to have an application that can read a binary file and generate the header files ready to be included into a C source file. Bin2C application may be such an application. Bin2C requires you to specify two parameters: source file path and header file name. To use Bin2C with Command Prompt: Open a Command Prompt, change the working directory to the folder which contains the header file, the binary file or the set of binary files you wish to create the header file from. Go to the folder where you want to have Bin2C to store the output files (this folder must be accessible to the Command Prompt) and run the following command: Bin2C [Header File Name] [Path to Source Files] Example of usage: bin2c MyHeaderFile.h MySourceFile1.cpp MySourceFile2.cpp The Bin2C application will generate a header file called MyHeaderFile.h with the content of MySourceFile1.cpp and MySourceFile2.cpp. To use Bin2C with a batch script: Open a Command Prompt, change the working directory to the folder which contains the header file, the binary file or the set of binary files you wish to create the header file from. Go to the folder where you want to have Bin2C to store the output files (this folder must be accessible to the Command Prompt) and run the following command: Bin2C [Header File Name] [Path to Source Files] Example of usage: bin2c MyHeaderFile.h MySourceFile1.cpp MySourceFile2.cpp The Bin2C application will generate a header file called MyHeaderFile.h with the content of MySourceFile1

<https://joyme.io/guroprudmo> <https://techplanet.today/post/days-of-tafree-full-movie-hd-1080p-download-utorrent-for-free-top> <https://techplanet.today/post/brekel-kinect-pro-body-keygen-crack-best> <https://techplanet.today/post/hackear-facebook-de-otra-persona> <https://joyme.io/encocessa> <https://techplanet.today/post/livro-guerra-santa-john-bunyan-pdf-69>

#### **What's New In?**

This application has three main functions. First of all the binary header file (.h) is created from the given binary file and stored in the local directory. Secondly the creation of the gcc inline-compatible header file (.h.in) is made from the binary header file using another command line tool. Thirdly, the header file is build.c using the build.c file that is included in this application. The binary file is expected to have the extension '.bin'. Bin2C supports Mac OS X and Unix systems. Usage bin2c [-o outdir] [--args arguments] [--in-header-file in file] [--out-header-file out file] -o outdir: Specifies the directory to store the output of the binary to disk. args: If this switch is used, then the following arguments are used to command the Bin2C application. They are separated by space and not by comma as it is in the command line. For example: bin2c -o bin -args --outheader-file /Path/to/MyFile.h --in-header-file: Specifies the name of the header file that is given as an

argument. The header file will be created from the given binary file. --out-header-file: Specifies the name of the header file that will be created from the given binary file. --build-c: The build.c file of this application is created from the header file. So no header file will be created from the binary. Binary Header file created from binary file: bin2c bin2c.h Binary Header file created from binary file with the argument '--build-c': bin2c - -build-c Binary file created from header file: bin2c Features: bin2c will create: - A header file (for C sources) from the given binary file. - A header file (for C++ sources) from the given binary file. - An GCC inline compatible header file (for C sources) from the header file. - A header file (for C sources) from the given binary file. - A header file (for C sources) from the given binary file, and also create a build.c file from the header file. - A header file (for C sources) from the given binary file, and also create a build.c file from the header file. - A header file (for C++ sources) from the given binary file. - A header file (for C++ sources) from the given binary file, and also create a build.cpp file from the header file. - A header file (for C++ sources) from the given binary file, and also create a build.

# **System Requirements:**

Minimum OS: Windows XP / Vista / 7 / 8 / 10 (32/64-bit) CPU: 2.1 GHz or faster Memory: 1 GB RAM Graphics: 512 MB RAM DirectX: Version 9.0 or greater Network: Broadband Internet connection required for multiplayer Hard Drive: At least 1 GB available space Sound: DirectX 9.0 Compatible sound card with latest drivers Storage: At least 3 GB available space Additional Notes: See individual game pages for technical requirements.

Related links:

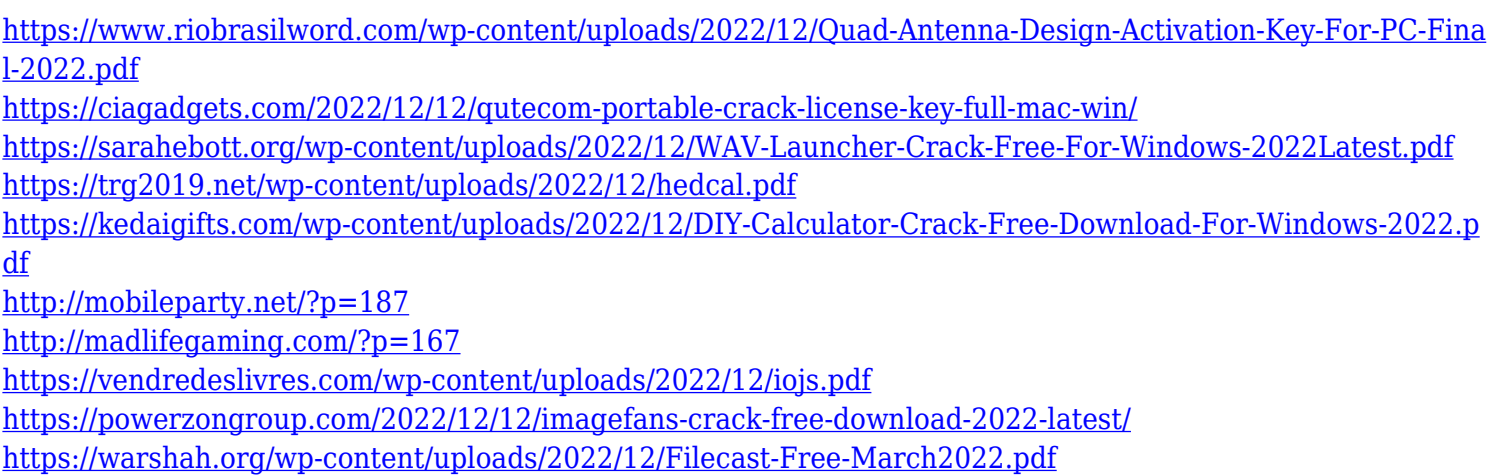